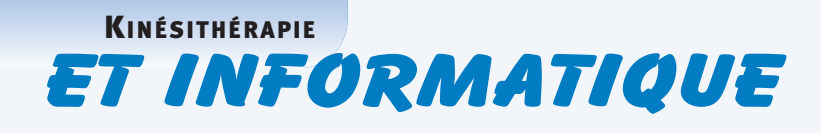

### **WINDOWS 7**

### Olivier ZERBIB

*Kinésithérapeute ergonome, Paris* **olivier@zerbib.fr**

Longtemps attendu, le nouveau système d'exploitation de Windows est enfin arrivé. Après le succès de Windows XP et le flop de son successeur Windows Vista, que vaut ce nouvel OS ?

Il faut bien admettre qu'aujourd'hui Windows XP sert toujours de mètre-étalon pour jauger les performances des nouveaux systèmes d'exploitation de Microsoft, prouvant par la même qu'il est toujours une valeur sûre. D'ailleurs, tous les mini-portables ou netbook disposant d'un matériel miniaturisé mais peu performant, ont souvent adopté Windows XP et non Vista.

De plus, à l'usage, Windows Vista, pourtant annoncé à l'époque de sa sortie comme une révolution, s'est montré très décevant. Cet OS réclamait un matériel aux performances élevées sans toutefois offrir la rapidité et la stabilité qu'on était en droit d'exiger. De ce fait, Microsoft voyant ses parts de marcher fondre comme neige au soleil au détriment notamment du Mac OS X d'Apple, a dû rapidement corriger sa copie. Ainsi, le dernier né des OS de Microsoft fut développé en fonction des attentes des utilisateurs de PC.

Microsoft a enquêté durant des années auprès de ses clients pour tenter de les satisfaire et apporter de nouvelles solutions informatiques que l'on retrouve au sein de Windows 7. L'objectif numéro un fut de simplifier l'usage du PC. Plus besoin d'être ingénieur en informatique pour paramétrer un réseau personnel mettant en relation différents périphériques et ordinateurs par le biais du Wifi. Tous les outils de gestion des fichiers et du bureau ont été repensés et améliorés. Mais commençons par le commencement.

ete repenses et amendoes, mais commençons par le<br>commencement.<br>Lorsque vous achetez un nouveau PC, la première<br>étape consiste à installer le système d'exploitation<br>et de régler les paramètres de base de la machine,<br>telle q Lorsque vous achetez un nouveau PC, la première étape consiste à installer le système d'exploitation et de régler les paramètres de base de la machine, telle que la connexion à Internet par exemple. La bonne nouvelle est que ces opérations sont extrêmement faciles et rapides sous Windows 7. Je n'ai noté pour ma part aucune difficulté significative. À l'image de Mac OS, la connexion à Internet est très simple. Il suffit de reconnaître le nom de votre borne d'accès ou de votre modem ADSL, puis de saisir la clé WEP correspondante, indiquer enfin s'il s'agit de votre domicile ou de votre lieu de travail et le tour est joué.

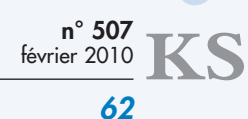

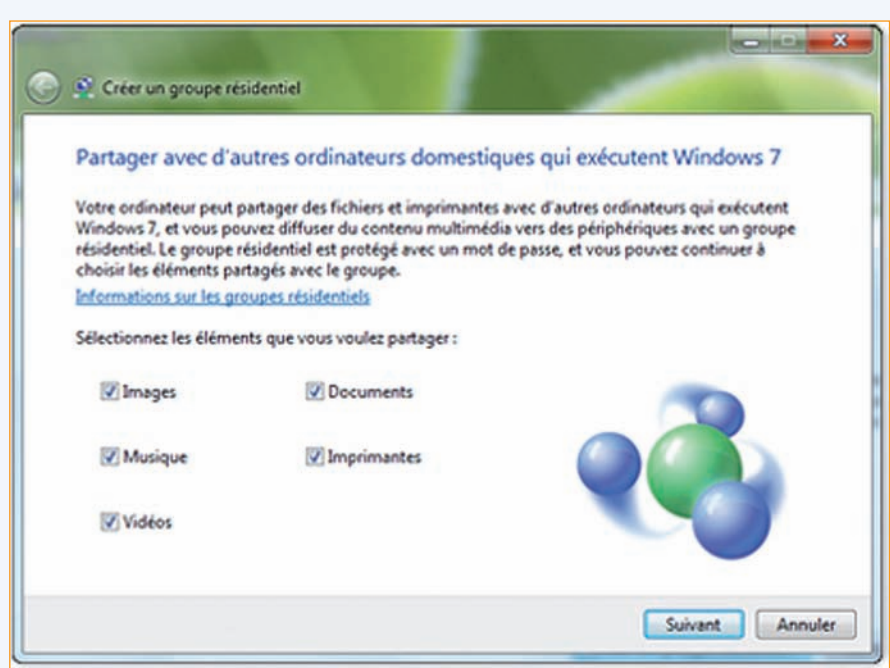

**Figure 1** Fonction groupe résidentiel de Windows 7

Le démarrage de Windows 7 est toujours un peu plus long lors de la première utilisation du PC mais s'avère très rapide par la suite. D'ailleurs, tout comme sur Mac, l'ordinateur peut sans aucun problème rester en veille entre deux utilisations. Plus besoin de l'éteindre entièrement, y compris lorsqu'on dispose d'un portable. Il suffit simplement de fermer l'ordinateur et en quelques secondes, il est en veille. La batterie ne se déchargera que très peu en veille, bien moins que sur les anciennes versions de Windows.

Ainsi, dès que vous avez besoin de votre portable, il suffit de l'ouvrir et de la même façon, en quelques secondes, le système d'exploitation est opérationnel et connecté à Internet. C'est pour moi une révolution dans l'univers du PC qui s'utilise maintenant de la même façon qu'un MacBook. Mais rentrons plus avant dans les nouvelles fonctionnalités de Windows 7.

Grâce à la fonction groupe résidentiel, il est très simple de mettre en réseau les ordinateurs ainsi que tous les équipements (imprimantes, scanner et autres) qui se trouvent dans votre cabinet. Cette fonction est particulièrement intéressante pour la mise en réseau des ressources des cabinets de groupe (fig. 1).

La même imprimante peut servir pour tous les ordinateurs sans avoir à faire courir le moindre fil. Le groupe résidentiel, correspondant à la mise en réseau de tous vos appareils, est protégé par un mot de passe interdisant l'accès à toute personne extérieure. Ainsi, le secret médical est préservé car personne ne peut s'introduire dans votre réseau et en pirater les bases de données.

 $\chi$ 

Cependant, il convient de noter qu'il existe de nombreuses versions de Windows 7 et que toutes les versions ne proposent pas les mêmes services. Ainsi, seules les versions familiale premium, professionnelle et intégrale, offrent la fonction groupe résidentiel. Méfiez-vous lorsque vous achetez un nouveau PC, particulièrement s'il est bon marché, il sera sans doute livré avec la version starter de Windows 7 qui est on ne peut plus édulcorée. La démarche commerciale de Microsoft consiste à appâter le client à l'aide d'une version économique mais aussi ultra-allégée de Windows 7 afin de le fidéliser et lui faire acheter par la suite une version plus complète mais qui sera également plus chère. Pour donner un exemple concret, les outils de traitement de la vidéo tels que Windows Movie maker ou encore du médiacenter sont absents de la version starter de Windows 7, alors même qu'ils sont disponibles sous Windows XP (sans commentaire).

Mais revenons à Windows 7. Les maîtres mots qui participèrent à l'élaboration de ce nouvel OS sont simplicité et rapidité d'utilisation. Ainsi, des listes de raccourcis permettent d'accéder directement aux documents, photos, chansons et sites web que vous utilisez quotidiennement. Par exemple, la liste des raccourcis pour Internet explorer 8 affiche les sites web que vous avez les plus consultés. Les listes de raccourcis donnent également un accès rapide à l'écriture d'un mail ou à l'écoute d'un fichier mp3.

**KINÉSITHÉRAPIE** 

# **PET INFORMATIQUE**

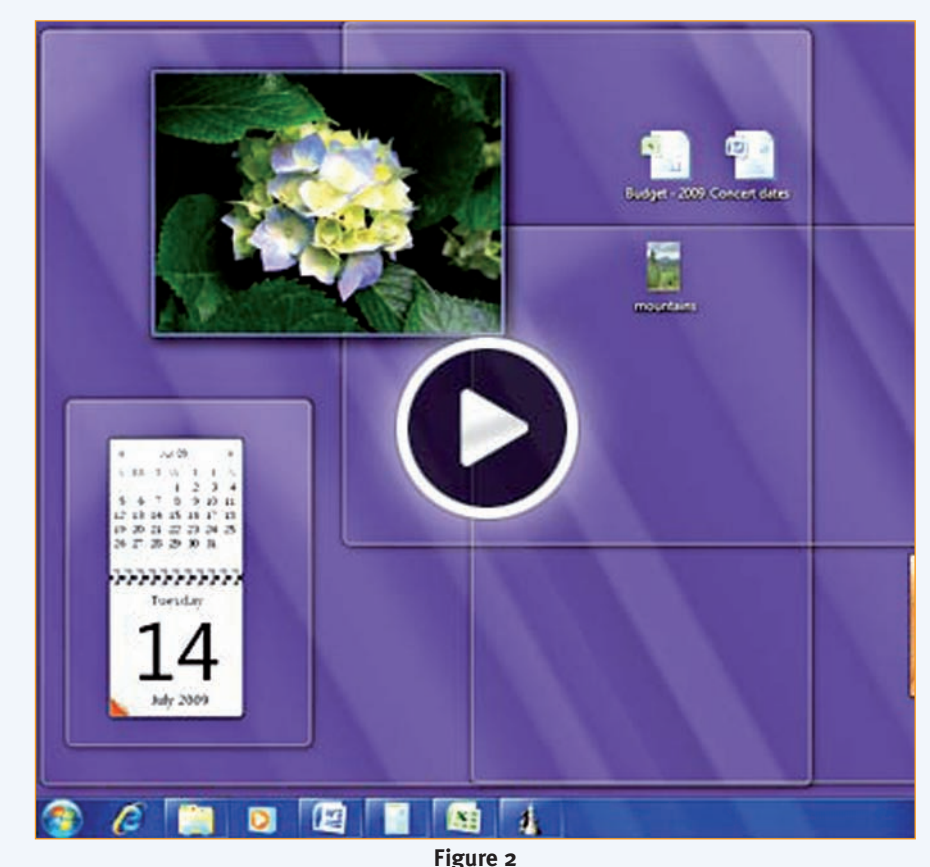

Fonction Aero Peek permettant simplement de rendre transparentes toutes les fenêtres ouvertes sur le bureau

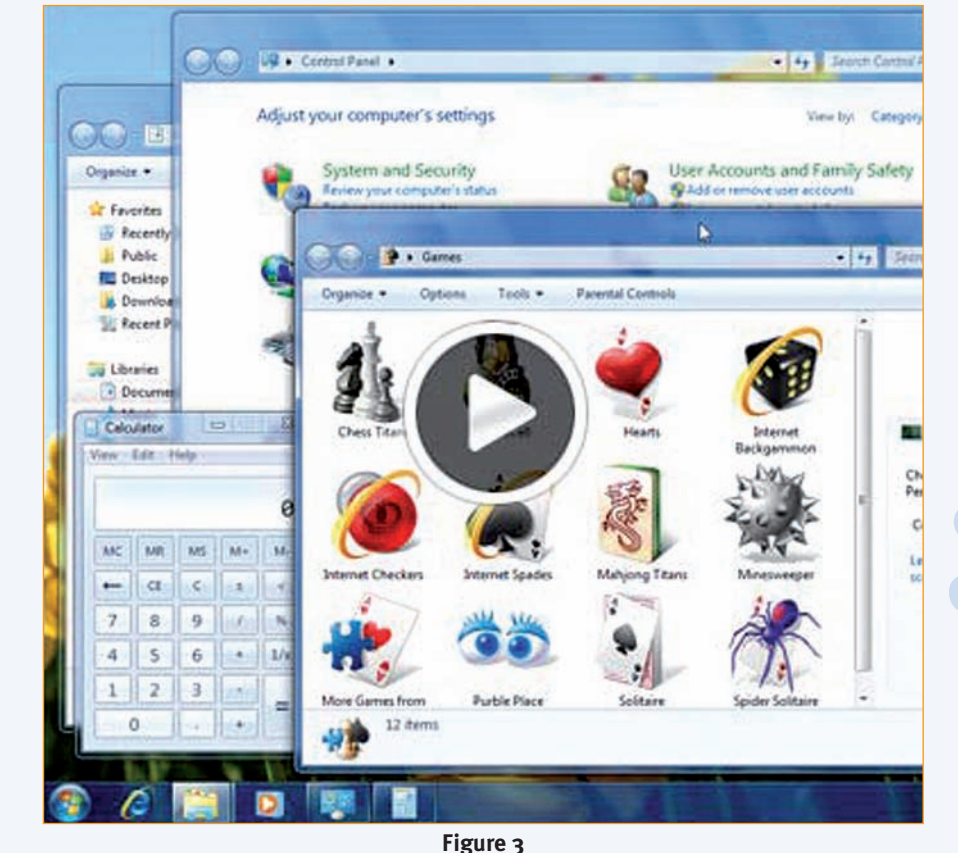

Fonction Aero Shake permettant de fermer simultanément toutes les fenêtres ouvertes, simplement en secouant celle que vous voulez garder ouverte

De nouvelles fonctionnalités font également leur apparition sur 7. C'est le cas de la fonction SNAP qui permet de redimensionner rapidement les fenêtres ouvertes sur votre bureau en les faisant glisser vers les bords de l'écran. Ainsi, on peut mettre la fenêtre en mode plein écran, disposer deux fenêtres côte à côte, les agrandir ou encore les étirer verticalement.

Aero Peek est une fonction qui, quant à elle, rend transparentes toutes les fenêtres ouvertes sur le bureau, simplement en plaçant le curseur de la souris sur le bord droit de la barre des tâches. Les fenêtres ouvertes devenant transparentes font réapparaître toutes les icônes et gadgets qui étaient placés en dessous. Plus besoin de plusieurs manipulations afin d'accéder aux éléments présents sur le bureau. En un tour de main (ou plutôt de souris), c'est fait. Pour faire réapparaître une fenêtre rendue invisible, il suffit de placer le curseur sur la miniature de la fenêtre située dans la barre des tâches.

Cette fonction utilise les nouvelles cartes graphiques dont il fallait déjà disposer pour utiliser Windows Vista. Mais une fois de plus, prudence. La fonction Aero Peek n'est disponible que sur les éditions familiale Premium, Professionnel et intégrale de Windows 7, mais pas sur la version starter (fig. 2).

Aero Shake est encore une nouveauté marrante mais également utile. Pour ne garder qu'une seule fenêtre ouverte sur le bureau et fermer toutes les autres, il suffit de cliquer sur une fenêtre et sans relâcher le bouton de la souris, de la secouer. Toutes les autres fenêtres se ferment alors automatiquement assurant un gain de temps appréciable (fig. 3).

Windows live est un logiciel gratuit permettant de gérer les mails, faire de la retouche photo, du montage vidéo, utiliser MSN, passer des appels *via* Internet, ou encore écrire sur votre blog. Autrefois, chacune de ces fonctions nécessitait sa propre application qui se retrouve à présent intégrée au sein d'un seul et unique programme. Concrètement, Windows live mail permet de gérer l'ensemble de vos comptes (boîte mail de votre fournisseur d'accès à Internet, boîte Hotmail, boîte mail Yahoo, etc.), grâce à un même logiciel.

a internet, bone hounant, bone mant randot, etc.),<br>grâce à un même logiciel.<br>La fonction recherche de document permettant de<br>retrouver l'emplacement d'un fichier dont on a<br>perdu la trace est également améliorée. Elle est p La fonction recherche de document permettant de retrouver l'emplacement d'un fichier dont on a perdu la trace est également améliorée. Elle est plus rapide et classe les résultats en fonction du type de fichier recherché. Par exemple, les musiques sont regroupées avec les autres fichiers musique, les documents avec les autres fichiers en .doc et ainsi de suite.

La recherche s'effectue également sur les disques durs externes connectés à l'ordinateur ainsi que sur les autres ordinateurs présents sur votre réseau. Une nouveauté pratique et efficace qui n'existait pas sur les versions antérieures de Windows (fig. 4).

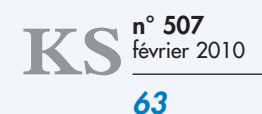

### **ET INFORMATIQUE** KINÉSITHÉRAPIE

La nouvelle barre de tâches est plus lisible, plus souple et plus puissante, ce qui est particulièrement appréciable lorsque vous disposez d'un ordinateur portable ou d'un netbook (ultra-portable ne disposant pas de lecteur de DVD intégré). Elle peut être réorganisée à volonté et autant de fois que vous le voulez. Vous pouvez y faire figurer les applications que vous voulez et pas seulement celles imposées par Windows.

De plus, simplement en plaçant le curseur de la souris sur une icône de la barre de tâche, une petite fenêtre s'affiche permettant de pré-visualiser une miniature du fichier. Mais, une fois de plus, cette fonction nécessitant des cartes graphiques adaptées n'est pas disponible sur la version starter de Windows 7.

Pour ce qui est des ordinateurs portables, le dernier système d'exploitation de Windows offre également une amélioration de la gestion de l'alimentation notamment lorsque le portable est sur batterie. L'autonomie et le temps de productivité (pour reprendre les termes à la mode) sont donc améliorés sensiblement, sans devoir changer de matériel.

Enfin, les ordinateurs, les systèmes d'exploitation ainsi que les logiciels passent tous progressivement du 32 bits au 64 bits. La quantité de données traitées par la machine devient donc deux fois plus importante. Ainsi, chaque version de Windows 7 est proposée en 32 bits ou en 64 bits, sauf la version starter qui est disponible uniquement en 32 bits. En clair, si vous disposez d'un ancien PC, vous pourrez installer sans aucun problème Windows 7 sans entrainer un ralentissement considérable de votre machine. Et si vous disposez d'un ordinateur récent supportant sans problème le 64 bits, alors vous pourrez disposer des dernières innovations que proposent et proposeront à l'avenir les logiciels exploitant le 64 bits.

Pour conclure, Windows 7 semble être le digne successeur d'XP. Il reprend le graphisme de Windows Vista mais, ne nous y trompons pas, il offre la stabilité et la rapidité d'XP ainsi que de nouvelles fonctionnalités qui devraient en séduire plus d'un.

tionnalités qui devraient en séduire plus d'un.<br>
Si vous décidez d'acheter Windows 7, renseignez-<br>
vous bien afin de savoir quelle version correspondra<br>
le mieux à votre ordinateur et demandez-vous quel-<br>
les sont les fon Si vous décidez d'acheter Windows 7, renseignezvous bien afin de savoir quelle version correspondra le mieux à votre ordinateur et demandez-vous quelles sont les fonctionnalités dont vous aimeriez disposer. Finalement, contrairement à Vista, Windows 7 s'adresse vraiment à tous types de PC, à l'image du Mac OS X d'Apple, pour notre plus grand bonheur. ◆

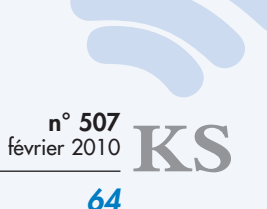

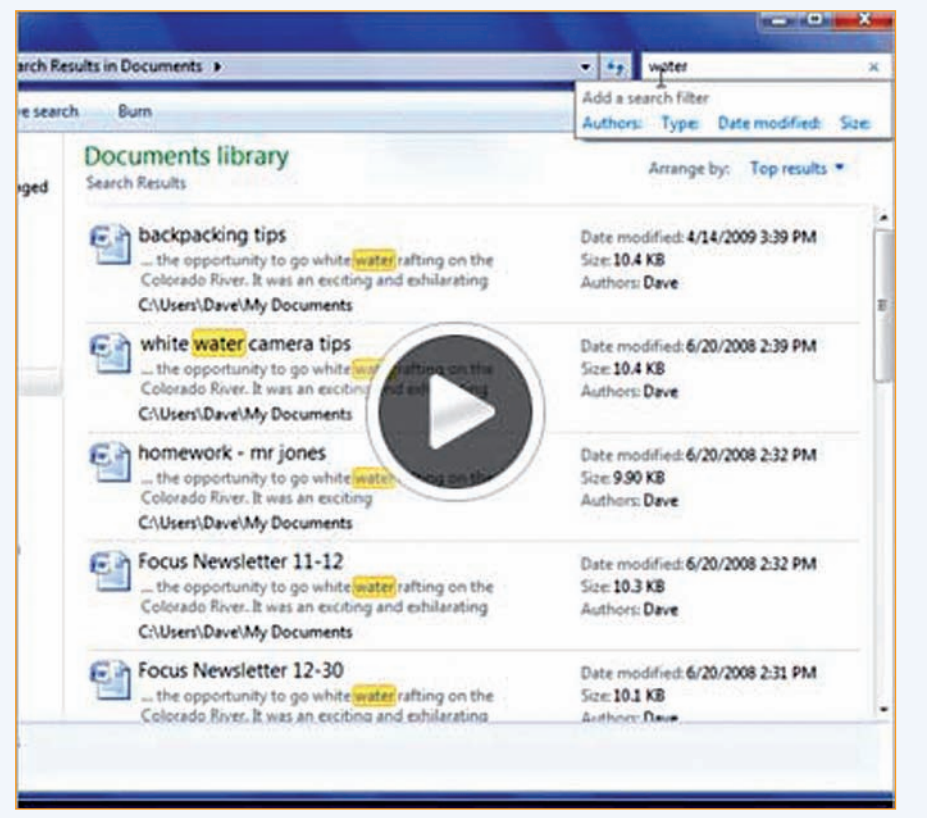

**Figure 4**

Fonction recherche améliorée de Windows 7 classant les documents en fonction de leurs types

## Les sites du mois

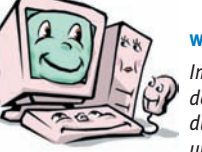

### **www.sante-sports.gouv.fr**

*Impossible d'y échapper en période de pandémie, le site officiel du ministère de la santé fournit un certain nombre d'informations*

*concernant l'évolution de la grippe H1N1 dans notre pays, mais aussi des articles et informations pratiques. Utile pour répondre aux questions de vos patients sur des sujets dépassant le cadre de la kinésithérapie.*

#### **www.courskine.fr**

*Dans le cadre de la formation continue et de la mise à jour de nos connaissances, voici un site comme on les aime. De nombreux cours sont disponibles tant pour les matières fondamentales permettant de préparer le concours d'entrée en kinésithérapie, que pour les matières fondamentales enseignées durant le cursus aboutissant au diplôme d'État. Ce site est intéressant à la fois pour les étudiants et pour les professionnels en activité voulant rafraîchir leurs connaissances.*

#### **www.vos-tms.fr**

*Un site web consacré exclusivement aux troubles musculo-squelettiques. On y trouve des informations concernant les aspects législatifs, mais aussi des documentations et outils de prévention des TMS. Un site qu'il est utile de consulter et de recommander à nos patients qui, souvent, sont ravis de ce genre d'information.*

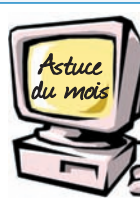

### **www.facebook.com**

 $\chi$ 

*Bien que la publicité soit strictement interdite dans notre profession, il est cependant possible* 

*de se faire connaître et de fournir des informations concernant son cabinet (heures d'ouverture, spécialité et autres) sur le réseau social Facebook. Une solution à laquelle on ne pense pas souvent* 

*mais qui permet de représenter son cabinet sur la toile et de faire évoluer en temps réel les informations concernant votre activité professionnelle.* 

*Certains cabinets médicaux multipraticiens ont déjà choisi cette option pour le plus grand plaisir et confort de leurs patients. Mais il ne faut surtout pas oublier d'inscrire la mention suivante :* 

*"Ce groupe ou cette fiche, conformément au Code de déontologie est uniquement un moyen d'information sur les événements liés à ce cabinet : absences, remplacements, etc.".*